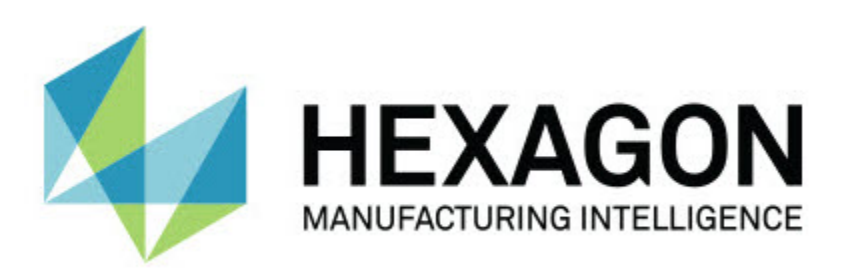

# **Notification Center 1.0 kiadás**

**- Kiadási megjegyzések -**

# **Javasolt rendszerkövetelmények**

### **Operációs rendszer**

A Notification Center 1.0 csak 32-bites és 64-bites Windows Vista, 7, 8, 8.1, és 10 operációs rendszereken fut.

### **Felhasználói jogosultságok**

A szoftver rendszergazdai jogosultságokkal használható.

### **A Notification Center telepítése**

A Notification Center 1.0 a setup fájl kézi futtatásával telepíthető:

NotificationCenter\_Release\_#.#.###.#\_x64.exe

Ahol a # szimbólum az adott verzió számát jelöli.

- 1. Kattintsunk duplán a futtatható fájlra, a telepítés megkezdéséhez.
- 2. Kövessük a képernyőn megjelenő utasításokat az alkalmazás telepítéséhez.

A Notification Center egyes PC-DMIS verziókban is megtalálható.

### **Fájl helyzetek értelmezése**

Az alábbiak mutatják a Notification Center fájlok tárolásának helyét az egyes fájlok szerepe szerint:

#### **Alkalmazás esemény fájlok**

**Fájltípusok:** .xml

• C:\ProgramData\Hexagon\Notification Center\AppEvents

#### **Eszköz és művelet fájlok**

**Fájltípusok:** .xml

• C:\ProgramData\Hexagon\Notification Center\DeviceAndAction

### **Értesítési fájlok**

**Fájltípusok:** .xml

• C:\ProgramData\Hexagon\Notification Center\Notification

#### **Hangfájlok**

**Fájltípusok:** .wav és .mp3

• C:\ProgramData\Hexagon\Notification Center\Sound

### **A Notification Center központról**

A Notification Center egy független szoftver, amely értesíti a felhasználókat, amikor valamilyen esemény történik a kliens szoftverben egy konfigurált eszközön végzett felhasználói művelet következtében.

Például konfigurálhatjuk úgy a Notification Center központot, hogy egy PC-DMIS mérési rutin futtatásakor egy hangeszközön megszólaljon egy konfigurált hang vagy egy LEDes eszközön felvillanjon egy értesítés.

Amikor telepítjük a Notification Center központot, a telepítési folyamat telepíti a Notification Center alkalmazást.

#### **Notification Center alkalmazás**

A Notification Center alkalmazással konfigurálhatjuk és hozzáadhatjuk a szükséges eszközöket és műveleteket, értesítéseket rendelhetünk eseményekhez a támogatott kliens szoftver alkalmazásokhoz.

### **A Notification Center alkalmazás indítása**

A Notification Center indításához tegyük a következőket:

- 1. Telepítsük a Notification Center alkalmazást.
- 2. Válasszuk a **Start**, **Minden program**, majd a **Notification Center 1.0** elemet.
- 3. A helyi menük közül kattintsunk a **Notification Center 1.0** ikonjára.

**Tipp:** Amint telepítettük a Notification Center alkalmazást a **Hexagon Notification Center** ikon  $\boxed{\left\langle n\right\rangle }$  megjelenik a rendszer tálcán. Az alkalmazás indításához katitnthatunk duplán is az ikonra.

A Notification Center alkalmazás használatáról és az értesítések konfigurálásáról bővebben lásd az alkalmazás súgó fájlját.

# **Új termék információ**

**Kiadás dátuma:** 2016. november 1

A Notification Center 1.0, jelen verziójáról bővebben lásd a "[Kiadási jegyzetek"](#page-8-0) fejezetet.

A [http://www.hexagonmi.com](http://www.hexagonmi.com/) weboldalra bejelentkezve a részletes információkon kívül az újításokat bemutató videók is megtekinthetők.

# **Kiadási megjegyzések**

<span id="page-8-0"></span>Az 1.0 verzió a Notification Center szoftver legelső kidása.

#### **Fő elemek**

Ha a hardver támogatja a Notification Center alkalmazást, közölni lehet a mérőgéppel, hogy fényjelzést vagy hangjelzést adjon amikor esemény történik egy kliens alkalmazáson, például a PC-DMIS-en.

### **Notification Center kliens szoftveren**

#### **Notification Center PC-DMIS-el**

A Notification Center alkalmazást használhatjuk a PC-DMIS-el. Bármelyik általunk választott eszközre küldhetünk értesítést egy adott eseményről. Az értesítés lehet felhasználói művelet vagy jelentős gép esemény eredménye.

Például az alkalmazás értesítést küldhet, amikor:

- A PC-DMIS megjelenít egy hibát vagy valamilyen más típusú üzenetet
- Tűrésen belüli és kívüli alkatrészek
- Befejeződik egy mérési rutin
- Egy gép fut vagy tétlen
- Egy gép hiba állapotot mutat

Példák eszközökre:

- CMM-re szerelt LED lámpák
- Hangkártyák

Egy eseményt hozzárendelhetünk egy művelethez egy adott eszközön. Például meghatározhatjuk, hogy a CMM gépen az egyik LED felvillanjon, amikor a PC-DMIS elkezd futtatni egy mérési rutint.

# **Hexagon elérhetőség**

Amennyiben Ön a *kereskedelmi* Notification Center 1.0 kiadást használja, és további információra, vagy műszaki segítségre van szüksége, kérjük, lépjen velünk kapcsolatba a [hexagonmi.com/contact-us](http://hexagonmi.com/contact-us) címen. A Hexagon műszaki támogatás angol nyelven az (1) (800) 343-7933 telefonszámon is elérhető.